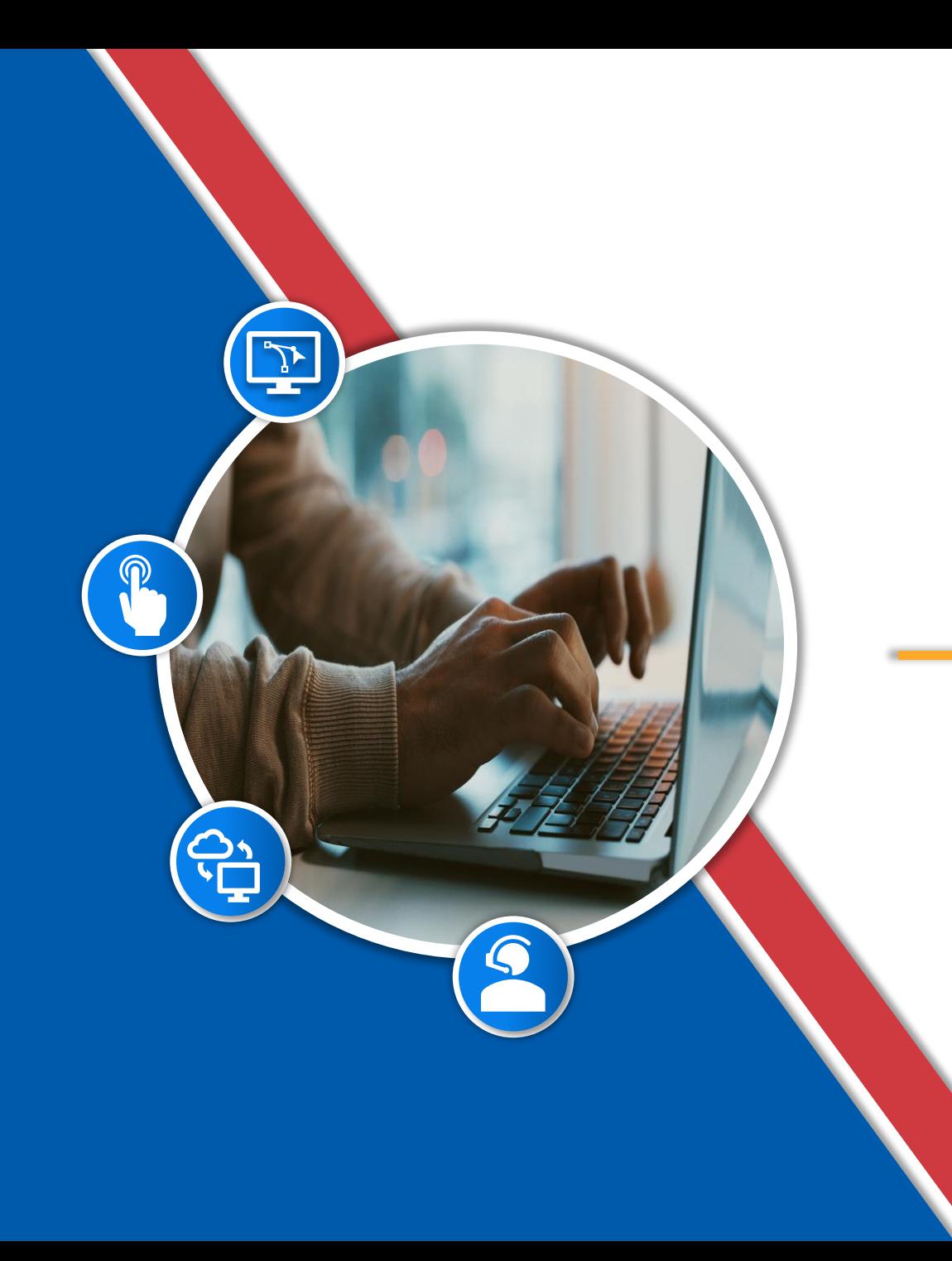

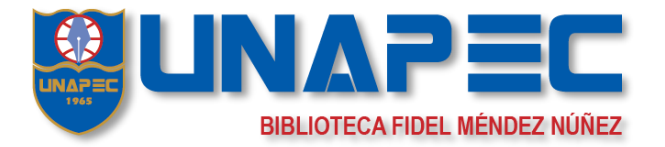

## **EN ERSCOND AUTENTICARME**

## ¿Cómo puedo autenticarme en la Biblioteca con mi usuario de **UNAPEC?**

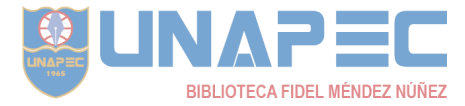

**Ingrese a la página de la biblioteca<https://biblioteca.unapec.edu.do/>**

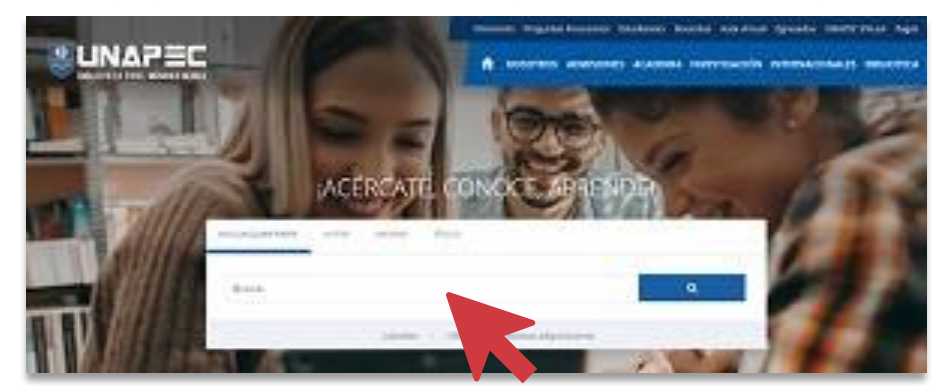

**1. En la caja de búsqueda escriba el término deseado.**

**2. Hacer clic en obtenga acceso mediante la institución.**

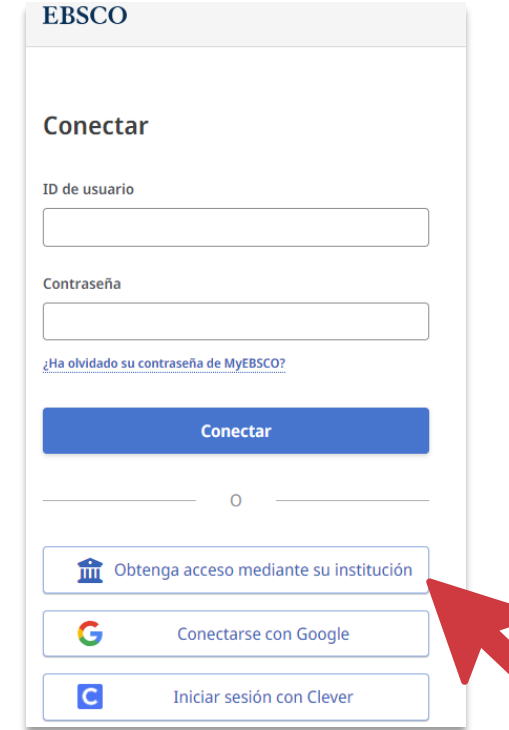

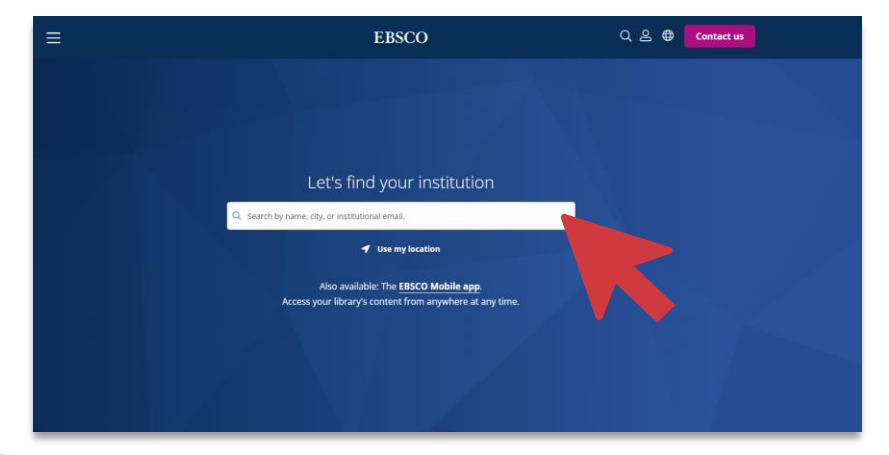

**4. Hacer clic en Universidad APEC 3. En la siguiente ventana escriba Universidad APEC.**

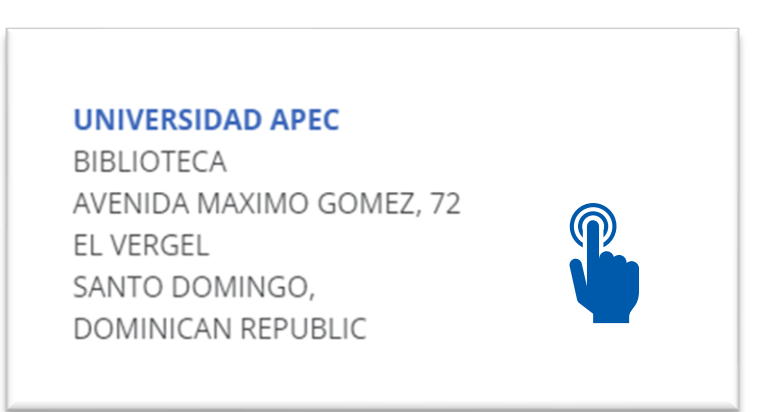

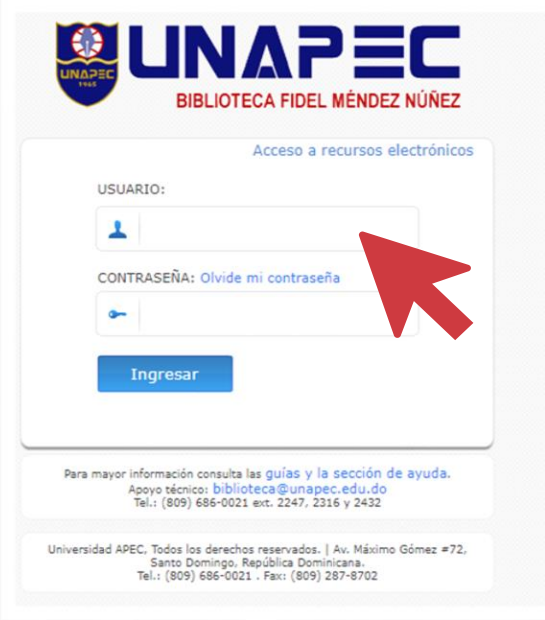

**5. Coloque su usuario de Banner, para estudiante online, sí es estudiante semipresencial coloque el usuario de CANVAS . Ej.m.medina5 y coloque su contraseña**

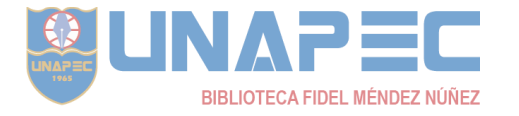